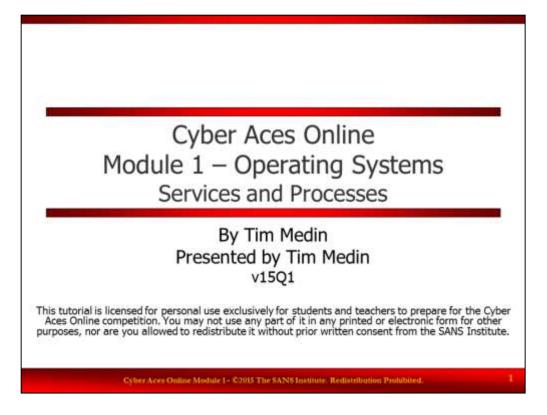

Welcome to Cyber Aces Online, Module 1! A firm understanding of operating systems is essential to being able to secure or attack one. This module dives in to Microsoft Windows Operating System.

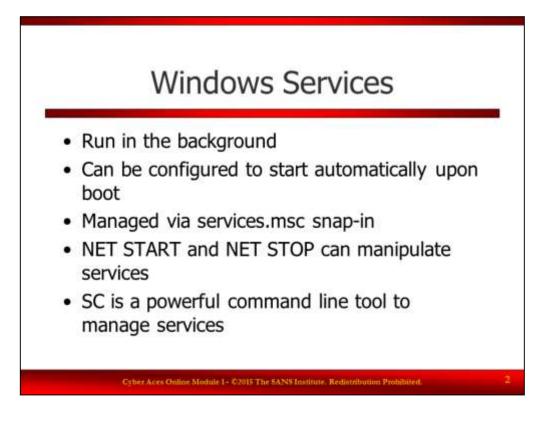

Windows Services

Software installed on the system is typically configured to run one of two ways: it can be executed as an interactive user process, or it can run in the background as a service. Services are run in the background and can be configured to start automatically after the system has booted. Services can be managed several ways. Most users manage services using the "SERVICES.MSC" MMC snap-in (Start -> Run, type "services.msc", hit enter). Services can also be started, stopped or queried using the NET command from the command line.

View all services: net start

Start the Print Spooler service: net start "print spooler"

Stop the Print Spooler service: net stop "print spooler"

But the most powerful interface to manage Windows services is the command line based Services Controller utility "SC.EXE"

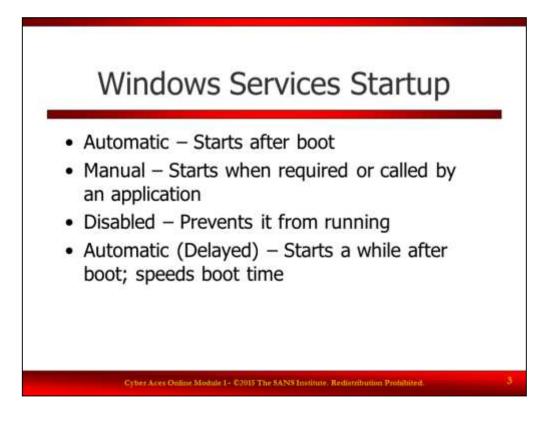

Windows Services Startup

Windows Services can be set to various start-up modes, including preventing the service from starting at all. The startup options are:

Automatic - Starts after boot

Manual – Starts only when required or called by another service or application

Disabled - Will not run, even if another service attempts to start it

Automatic (Delayed) – Starts after boot is completed in order to prevent high load during boot. This option was added with Windows Vista.

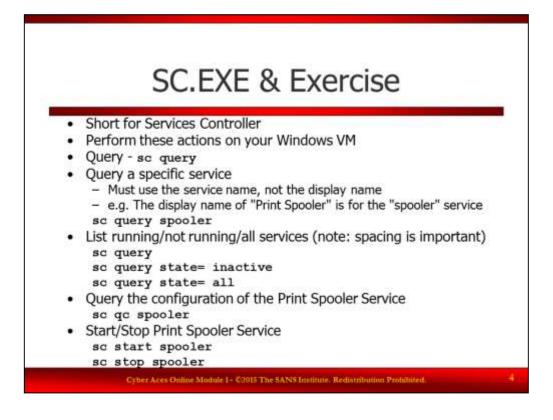

## SC.EXE & Exercise

The SC command can be used to create, stop, start, query, modify or delete Windows services. For help on the command run sc /?

When using the SC command, you must use the service name, which is different from the display name. The service name is typically shorter, all lower case, and contains no spaces. The service name can be found via "sc query" or the Services snap-in.

| Services Snap-in |                                                                                                    |
|------------------|----------------------------------------------------------------------------------------------------|
| Services List    | Same Description Status Status Type Los One<br>Print Spocier Loads West, Statust Automatic Local Sy |

Services Snap-in

The Services Snap-in (Start -> Administrative Tools -> Services or Start -> Run, type "services.msc", hit enter) is the GUI front end for Windows services. The snap-in allows for services to be stopped, started, restarted (stop then start), or paused. This can be done by using the VCR controls shown in the menu, by right clicking on the service, or after double clicking on the service and using the control buttons.

When a service is opened (double click or enter key) the service name is visible. This name is important for command line interaction with the service.

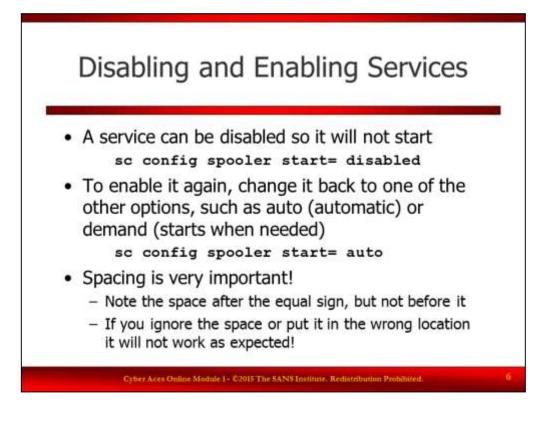

Disabling and Enabling Services

Microsoft offers full documentation on the command here:

http://www.microsoft.com/resources/documentation/windows/xp/all/proddocs/en-us/sc.mspx?mfr=true

The "start" type for a service supports the following options:

- boot: A device driver that is loaded by the boot loader.
- system: A device driver that is started during kernel initialization.
- auto: A service that automatically starts each time the computer is restarted and runs even if no one logs on to the computer.
- demand: A service that must be manually started. This is the default value if start= is not specified.
- disabled: A service that cannot be started. To start a disabled service, change the start type to some other value.

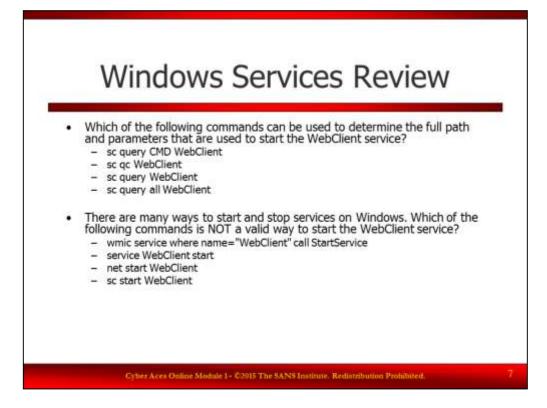

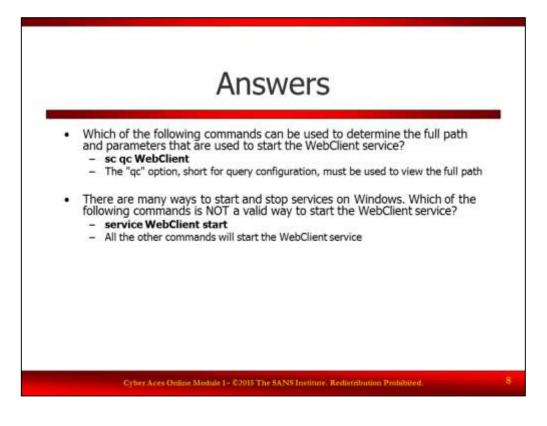

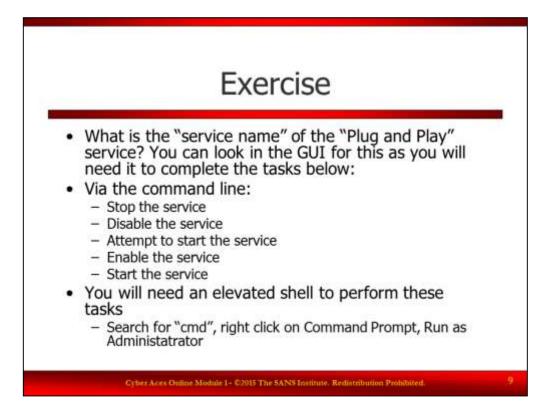

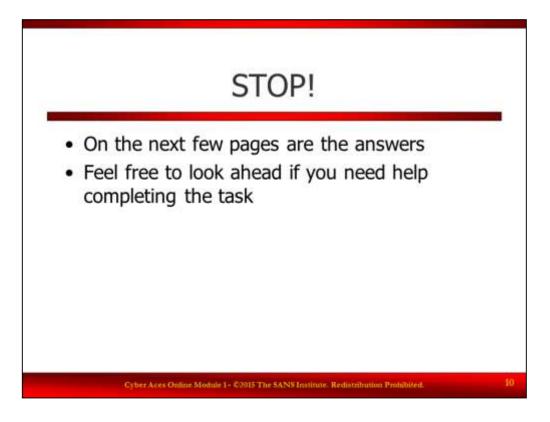

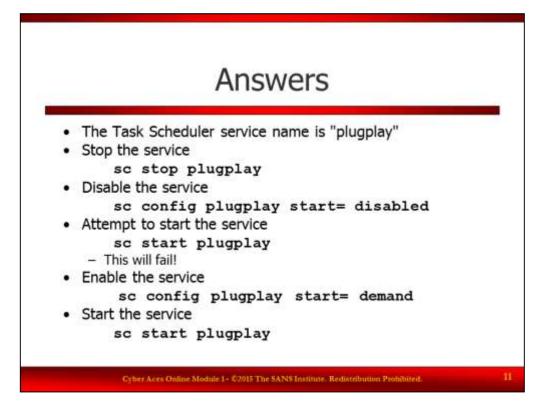

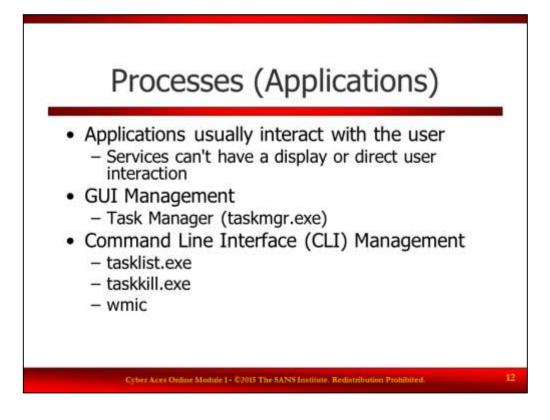

## Processes (Applications)

Unlike services, Applications usually interact with the user, but they don't have to run visibly on the screen or show up on the start bar. Windows provides the user with several ways to manage running applications. From the GUI, users can use TASK MANAGER to monitor, start and kill applications. At the command line, TASKLIST.EXE and its partner TASKKILL.EXE can monitor or kill tasks. WMIC, a command line powerhouse, also boasts the ability to control processes among its many other uses.

The tasklist and taskkill commands are mentioned earlier in the basic commands section.

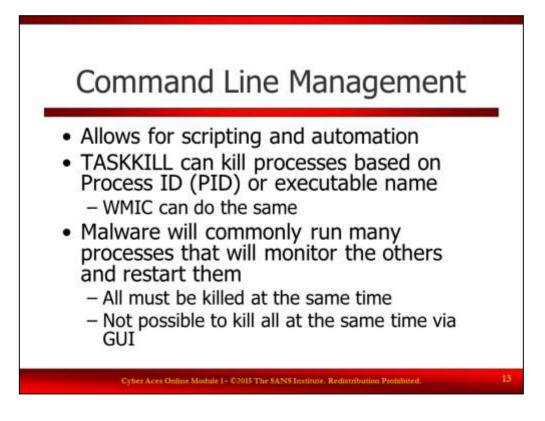

## Command Line Management

From the command line, you have several options for controlling running process lists. TASKKILL.EXE can kill applications based upon their Process ID Number (PID) or the name of the executable. "WMIC" can also be used to manage tasks from the command line. One significant advantage to using the command line version of tools is that they can be scripted and run quickly. It is not uncommon for malicious code to launch several copies of malicious processes. Those processes monitor the other processes to make sure they are still running. If any of the malicious processes notices the other process has stopped, they re-launch the process. So to kill all the copies of the malicious code, you have to kill them all at the same time. This is impossible to do using the GUI based Task Manager.

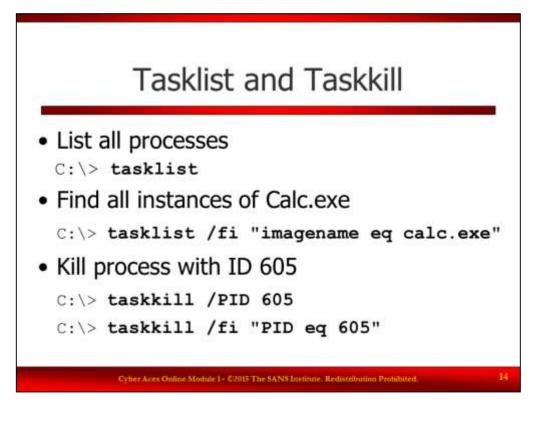

Tasklist and Taskkill

The Tasklist command (without any additional options) will list the processes that are running on the system. The tasklist command can be used to look for a specific processe, by name

C:\> tasklist /fi "imagename eq calc.exe"

Or by process ID

C:\> tasklist /fi "pid eq 3088"

The taskkill command can kill processes based on the process ID (PID), name, and other criteria (see the help page for more details).

C:\> taskkill /PID 605

C:\> tasklist /fi "pid eq 3088"

To loop and kill processes based on user, name, executable path and other methods check out: http://blog.commandlinekungfu.com/2010/01/episode-78-advanced-process-whack-mole.html

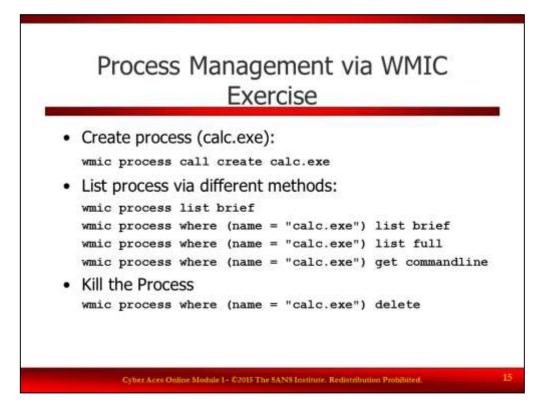

Process Management via WMIC Exercise

When it comes to managing processes from the command line, TASKLIST is not the only sheriff in town. Processes, like most aspects of the Windows Operating System, can also be controlled at the command line with the WMIC command. In this section, we will focus on using WMIC to manage processes, but WMIC is a very powerful tool and can do much more.

WMIC Intro Guide: http://www.net-security.org/dl/articles/WMIC.pdf

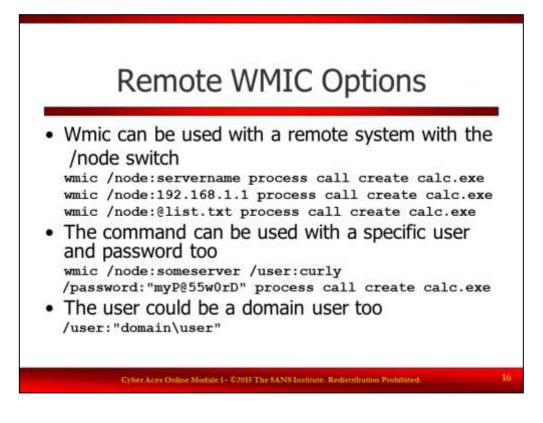

#### **Remote WMIC Options**

The WMIC command can be used to run commands on remote systems. It requires the correct permissions and the appropriate credentials. The /node switch can be used to connect to a remote system. You can specify the remote host by name:

C:\> wmic /node:servername process call create calc.exe

By IP address:

C:\> wmic /node:4.5.6.7 process call create calc.exe

Or a list of IP addresses and/or names in a text file:

#### C:\> wmic /node:@list.txt process call create calc.exe

These commands will authenticate to the remote system as the currently logged in user. You can specify a specific user and password with the /user and /password switches respectively:

# C:\> wmic /node:someserver /user:curly /password:"myP@55w0rD" process call create calc.exe

The user can be a domain user by specifying the domain as part of the username:

C:\> wmic /node:someserver /user:mydomain\curly /password:"myP@55w0rD" process call create calc.exe

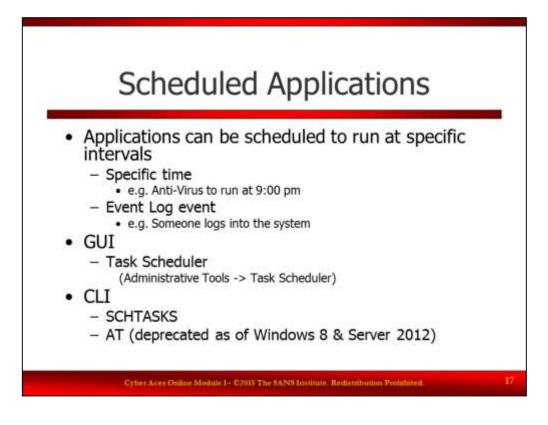

## Scheduled Applications

Applications can be run interactively by the user, but they can also be scheduled to run at specific intervals. Scheduled tasks can be triggered by the date and time or by events that occur in the operating system. For example, you can schedule your antivirus software to scan your computer every night at 9:00 pm. Or, you could setup a scheduled task to send you an email every time the EventLog records someone has logged into the system. Tasks can be scheduled through the GUI using the "Task Scheduler" which is located in "Control Panel"  $\rightarrow$  "Administrative Tools"  $\rightarrow$  "Task Scheduler". You can also manage tasks through "SCHTASKS" and, before Windows 8, the "AT" command.

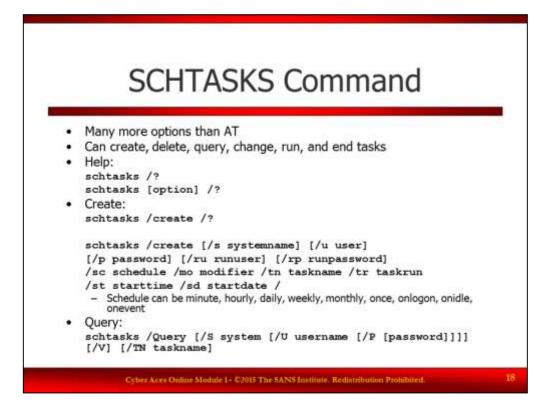

### SCHTASKS Command

Enables an administrator to create, delete, query, change, run, and end scheduled tasks on a local or remote computer. Running Schtasks.exe without arguments displays the status and next run time for each registered task.

The most common available options for schtasks are:

- /Run run the specified task
- /End stops a currently running task
- /Create create a new scheduled task
- /Delete delete an existing task
- /Query display all scheduled tasks
- /Change modify and existing scheduled task

Creating a task allows us to specify the user/password to create the task as, as well as credentials the task should run under. The options also allow us to schedule more granularly than the AT command. See the help page for additional details on scheduling.

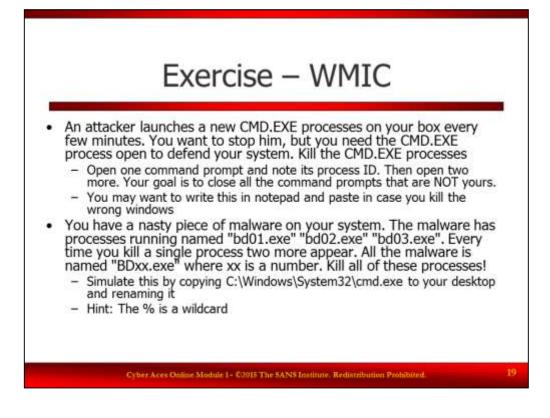

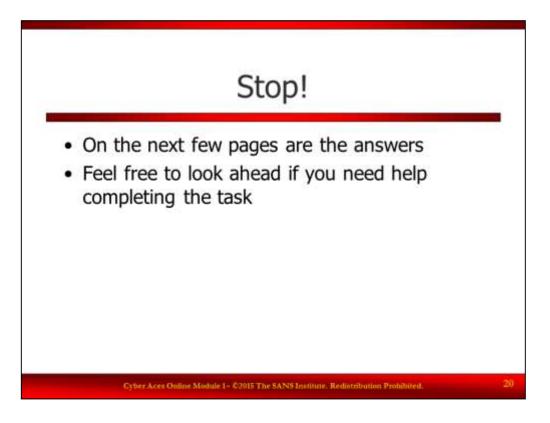

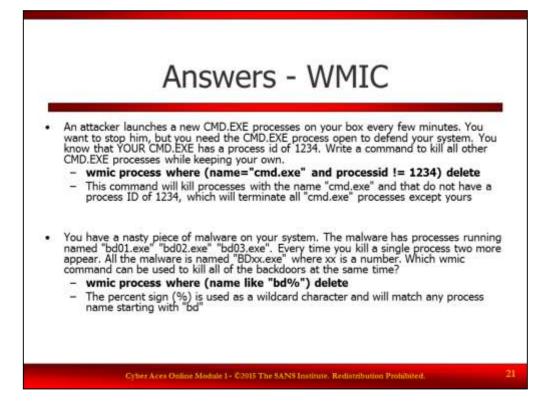

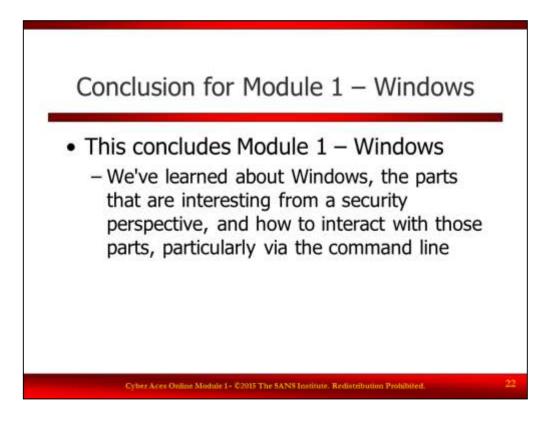

Conclusion for Module 1 – Windows

The Windows Operating system is often in the cross hairs of today's attackers. Microsoft has responded by adding a large number of security features to the operating system and we have only briefly touched on a few of them here. Here are just a few additional references for your exploration:

http://www.windowsecurity.com/

http://www.microsoft.com/security/default.aspx

http://blogs.sans.org/windows-security/

http://www.darknet.org.uk/category/windows-hacking/